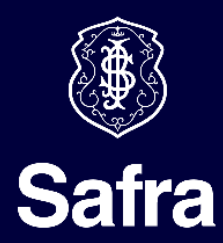

Manual de Transferência de Arquivos

# Folha de Pagamentos (Produto – 590)

LAYOUT PADRÃO SAFRA 240 **Versão Setembro 2020**

**Central de Suporte Pessoa Jurídica:** Grande São Paulo: (11) 3175 8248. Demais Localidades: 0300 015 7575. **Mesa de Testes:** (11) 3175 8918 – e-mail: **mesa.implantacao@safra.com.br**. Atendimento Personalizado de 2ª a 6ª feira, das 8h30 às 19h00, exceto feriados. **SAC – Serviço de Atendimento ao Consumidor**: 0800 772 5755. Atendimento 24 horas, 7 dias por semana. Ouvidoria (caso já tenha recorrido ao SAC e não esteja satisfeito/a): 0800 770 1236 de 2ª à 6ª feira, das 9h às 18h, exceto feriado.

# Índice

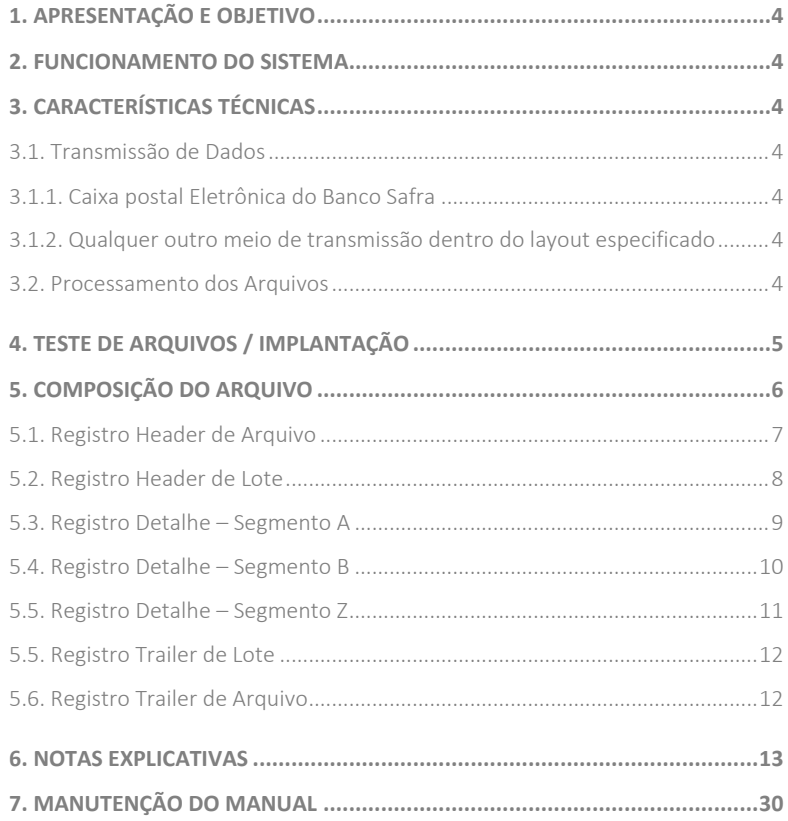

#### <span id="page-3-0"></span>**1. APRESENTAÇÃO E OBJETIVO**

Este manual tem por objetivo apresentar as especificações técnicas necessárias para a troca de informações de "Folha de Pagamentos" através de meios digitais, visando orientar as empresas na utilização deste serviço.

#### <span id="page-3-1"></span>**2. FUNCIONAMENTO DO SISTEMA**

O processo de troca de Informações de "Folha de Pagamentos" é realizado através do envio, pelo cliente, de um arquivo "Remessa" para o banco, contendo os dados para: registro/inclusão, bloqueio, desbloqueio, alteração, autorização e exclusão de compromissos/pagamentos. (Existe a opção da empresa enviar o arquivo já autorizando o pagamento)

Após processamento deste arquivo, o Banco Safra envia para os clientes através de canais homologados os seguintes arquivos:

- 1) Arquivo de Retorno de Confirmação: Arquivo com a confirmação da "Remessa" enviada pelo cliente. Neste arquivo é informado se os compromissos/pagamentos foram aceitos e estão validos para processar efetuando o crédito na data programada. (Este arquivo é devolvido sempre no mesmo dia em que a empresa transmitiu a remessa)
- 2) Arquivo de Retorno de Liquidação/Devolução: Arquivo enviado no dia em que o pagamento foi programado originalmente, informando os compromissos que foram efetivados/pagos e os que foram devolvidos para a conta da empresa.

Obs.: O arquivo de remessa de pagamentos só poderá ser transmitido para o Banco Safra com os pagamentos após o cliente/empresa executar abertura das respectivas contas-salários de cada um dos seus funcionários. Para dúvidas de como funciona o processo consultar o Manual de Transferência de Arquivos: Abertura de Conta Salário – Produto 591, também disponível no site do Banco ou procure o seu gerente.

#### <span id="page-3-2"></span>**3. CARACTERÍSTICAS TÉCNICAS**

A troca de informações deverá ser feita através de transmissão eletrônica de dados como segue:

#### <span id="page-3-3"></span>**3.1. Transmissão de Dados**

A transferência eletrônica dos dados entre a empresa e o banco, poderá ser realizada com as seguintes características:

#### <span id="page-3-4"></span>**3.1.1. Caixa postal Eletrônica do Banco Safra**

- Acesso via Internet, pelo site www.safraempresas.com.br.
- Sistema Operacional WINDOWS
- Layout Padrão "Safra 240"
- Tamanho do registro = 240 bytes
- Tipo de Arquivo = TEXTO
- Caracteres obrigatórios = 0D 0A (Final de Registro) 0D 0A 1A (Final de Arquivo)
- Caracteres de Gravação = ASCII

#### <span id="page-3-5"></span>**3.1.2. Qualquer outro meio de transmissão dentro do layout especificado**

- Transmissão via qualquer VAN de mercado (Interchange, Envia, Mercador, AccesStage, Nexera, TIVIT, FINNET, GXS OpenText, E-Sales, etc.)
- Transmissão via RVS

#### <span id="page-3-6"></span>**3.2. Processamento dos Arquivos**

As cíclicas de processamento dos arquivos ocorrem em dias úteis de hora em hora a partir das **07h até às 00h30min (horário de Brasília)**.

#### **IMPORTANTE:**

O sistema do Banco Safra é dotado de estrutura flexível de forma a permitir que os pagamentos sejam incluídos e pagos no mesmo dia (D0). Desde que, os horários limites para envio do arquivo por parte da empresa respeite a grade abaixo estipulada:

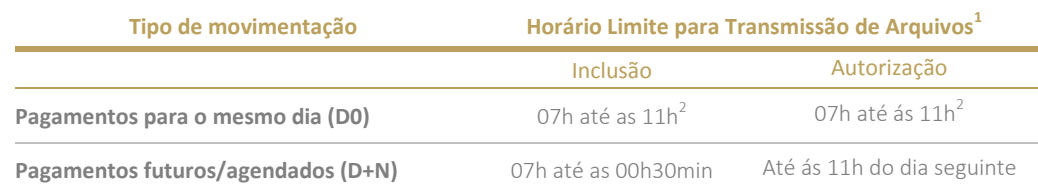

**Obs.:**

 $\binom{1}{1}$  Processamento ocorre a cada 30 minutos dentro da grade estipulada. (Horário de Brasília)

 $\binom{2}{1}$  Para que os pagamentos/compromissos sejam efetivados no horário estipulado a empresa precisa Incluir e Autorizar os pagamentos respeitando a grade de processamento.

#### <span id="page-4-0"></span>**4. TESTE DE ARQUIVOS / IMPLANTAÇÃO**

Para iniciar os testes, o cliente precisa ter um chamado de testes ativo, que deverá ser aberto pela agência.

As dúvidas que o cliente tiver sobre o andamento do processo, desenvolvimento do layout, geração de arquivo remessa/retorno, poderão ser tiradas com a Mesa de Implantação no telefone (11) 3175-8918.

Após a conclusão da fase de testes, o sistema estará apto a receber os arquivos da empresa.

# <span id="page-5-0"></span>**5. COMPOSIÇÃO DO ARQUIVO**

O padrão dos Arquivos REMESSA, RETORNO estipulados no layout, obedecem ao padrão estabelecido pelo FEBRABAN (Federação Brasileira de Bancos), contendo algumas modificações necessárias para que o processo de Folha de Pagamento junto ao Safra seja realizado com todos as suas funcionalidades.

O arquivo deverá sempre ser gravado contendo a seguinte estrutura/formato abaixo ilustrado:

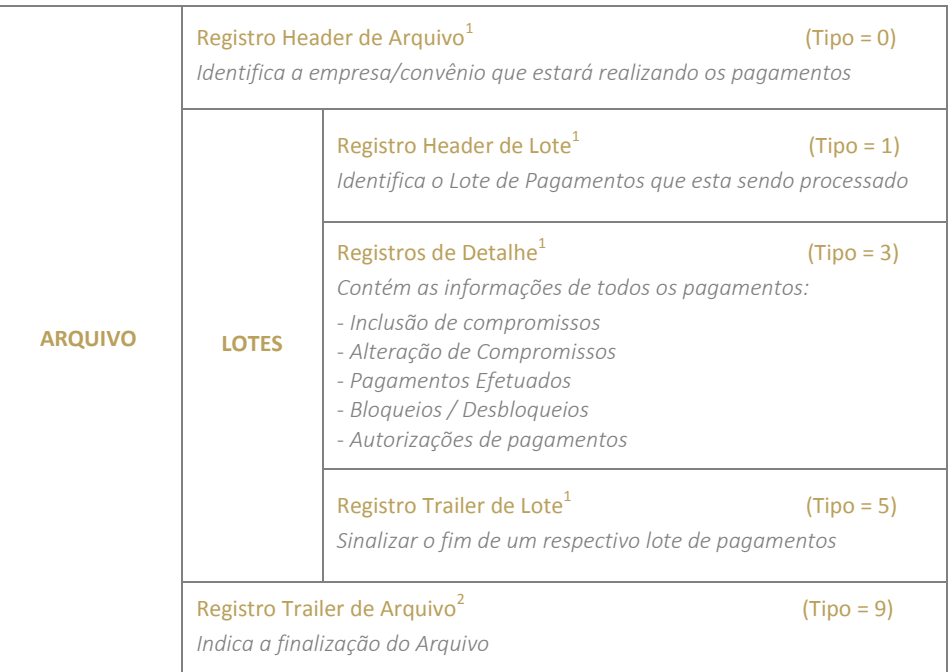

# **Obs.:**

 $\binom{1}{1}$ : Sempre ao término destes tipos de registro deverá ser inserido o caractere obrigatório **0D 0A (Final de Registro)** 

(<sup>2</sup>): Sempre ao término do Trailer de Arquivo deverá ser inserido o caractere obrigatório **0D 0A 1A (Final de Arquivo)** 

#### **IMPORTANTE:**

Nas próximas páginas será descrito detalhadamente como deve ser a composição de cada tipo de registro utilizado na composição do arquivo de Folha de Pagamentos. Para facilitar o entendimento segue uma ilustração de como realizar a leitura do layout:

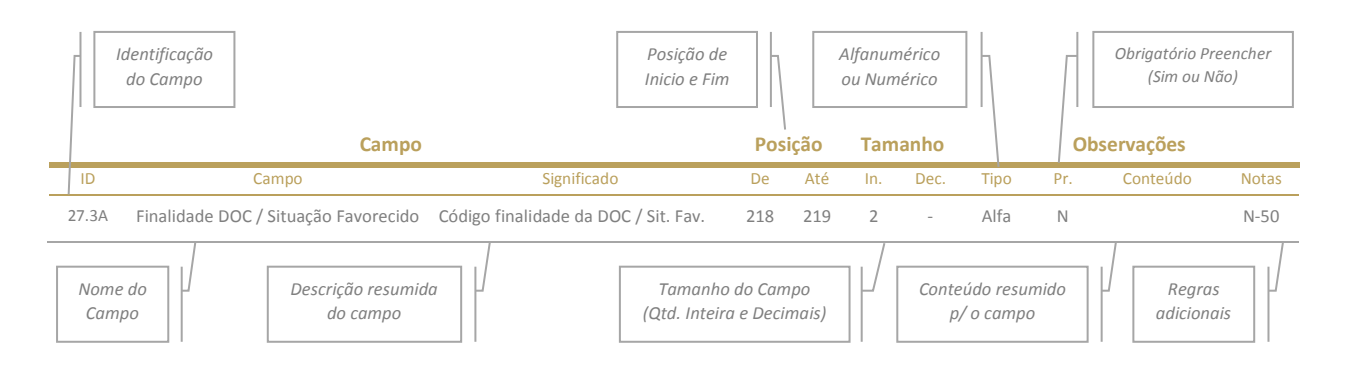

# <span id="page-6-0"></span>**5.1. Registro Header de Arquivo**

Obrigatório – Remessa / Retorno

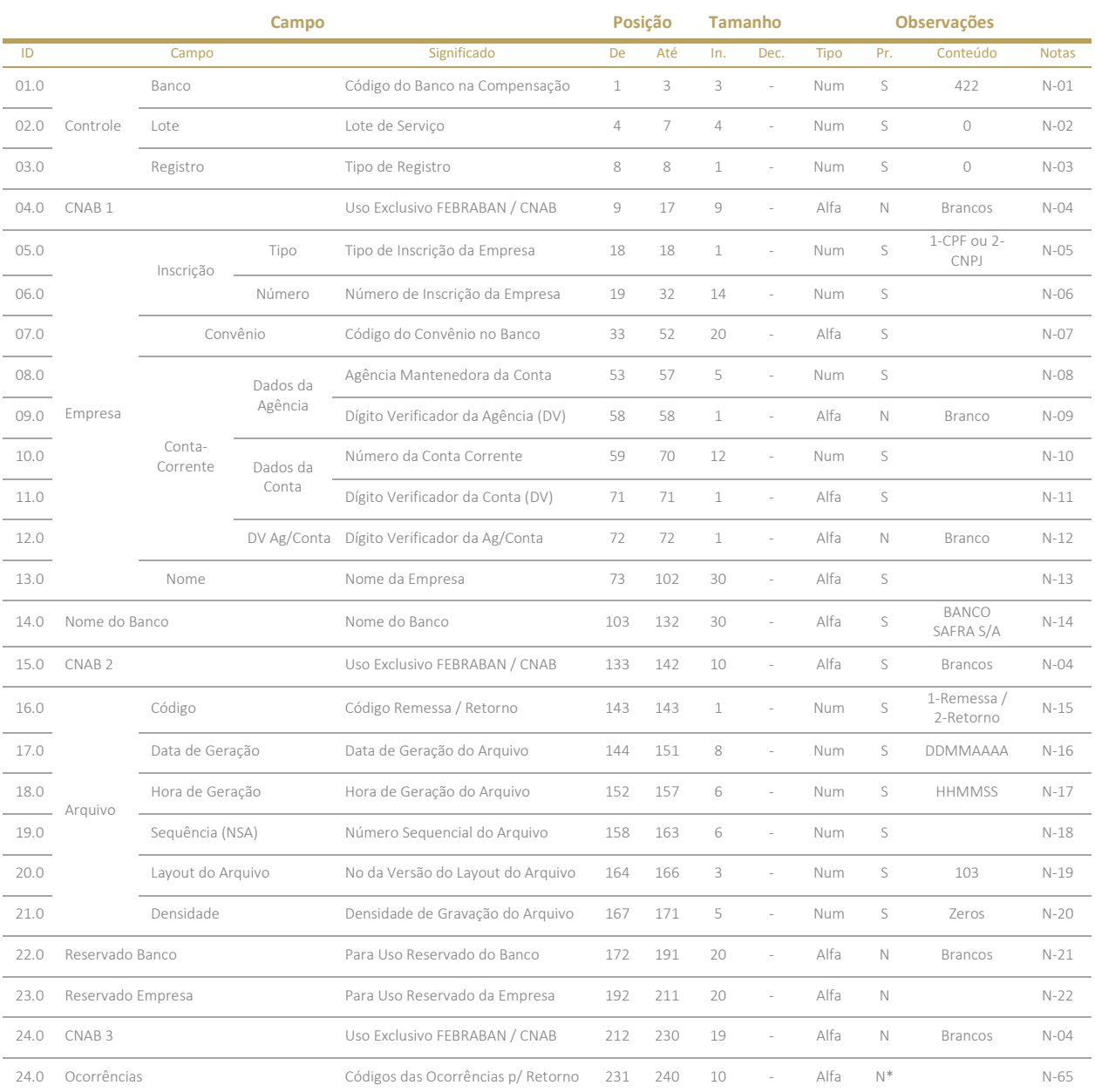

Controle - Banco origem ou destino do arquivo

Empresa - Empresa que firmou o convênio de prestação de serviços com o Banco

Conta Corrente (Empresa) - Número da conta do corrente do convênio firmado entre Banco e Empresa para a prestação de um tipo de serviço. Quando o arquivo contiver mais que um tipo de serviço diferente, os dados da conta corrente a serem colocados aqui devem ser acordados entre o Banco e a Empresa.

Ocorrências – Serão geradas no Header do Arquivo, apenas quando existir algum erro estrutural ou de conteúdo que impeça a continuidade do processamento.

# <span id="page-7-0"></span>**5.2. Registro Header de Lote**

#### Obrigatório – Remessa / Retorno

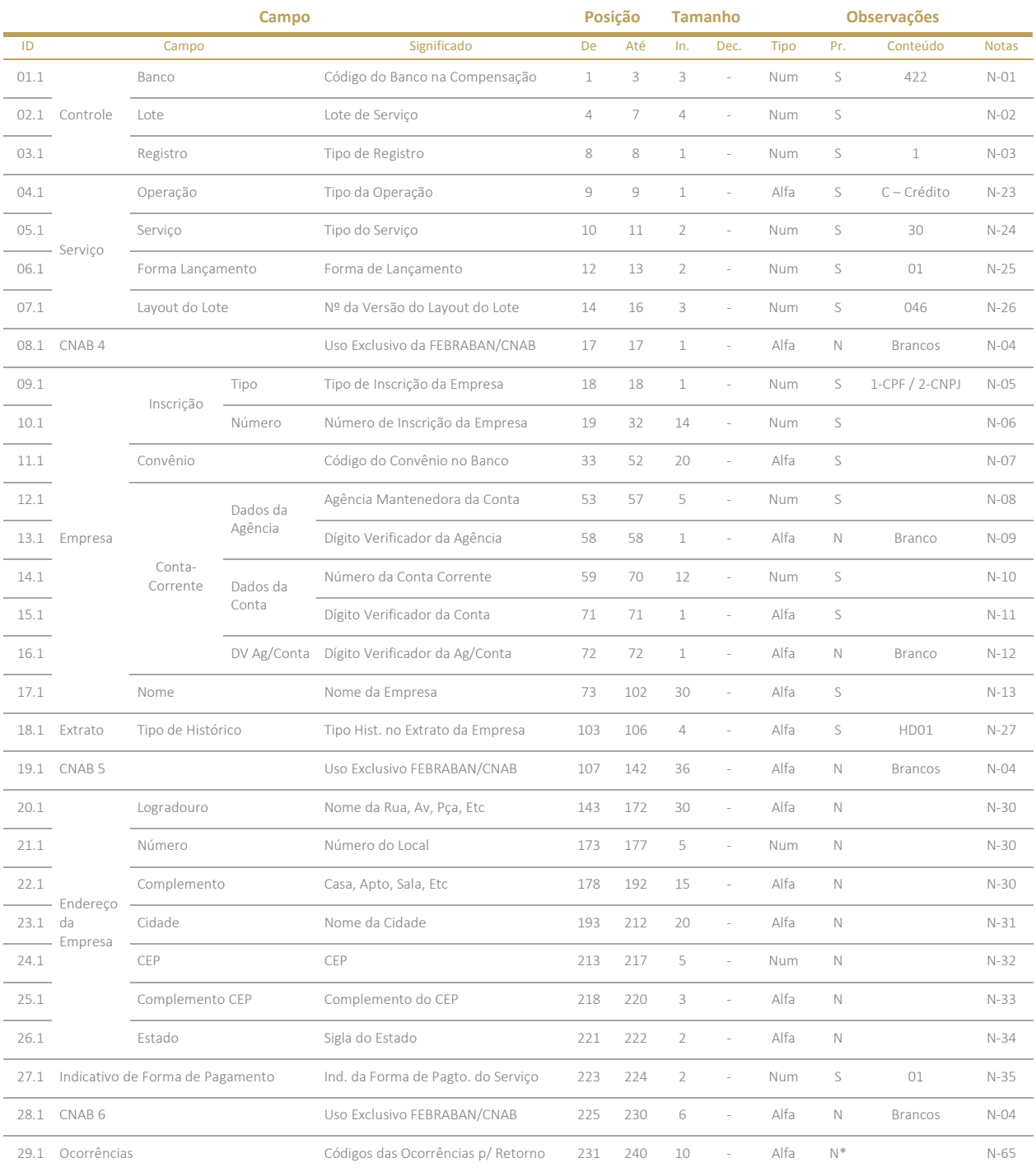

Controle - Banco origem ou destino do arquivo (Banco Pagador)

Empresa - Cliente (Pagador) que firmou o convênio de prestação de serviços com o banco

Endereço da Empresa – Utilizado nos fluxos de Remessa e de Retorno de Inclusão. Na liquidação/devolução de pagamentos a informação não será transmitida

Ocorrências – Serão geradas no Header do Lote, apenas quando existir algum erro estrutural ou de conteúdo que impeça a continuidade do processamento para o respectivo lote. Nesse cenário o processamento pula para o próximo lote contido no arquivo

# <span id="page-8-0"></span>**5.3. Registro Detalhe – Segmento A**

Obrigatório – Remessa / Retorno

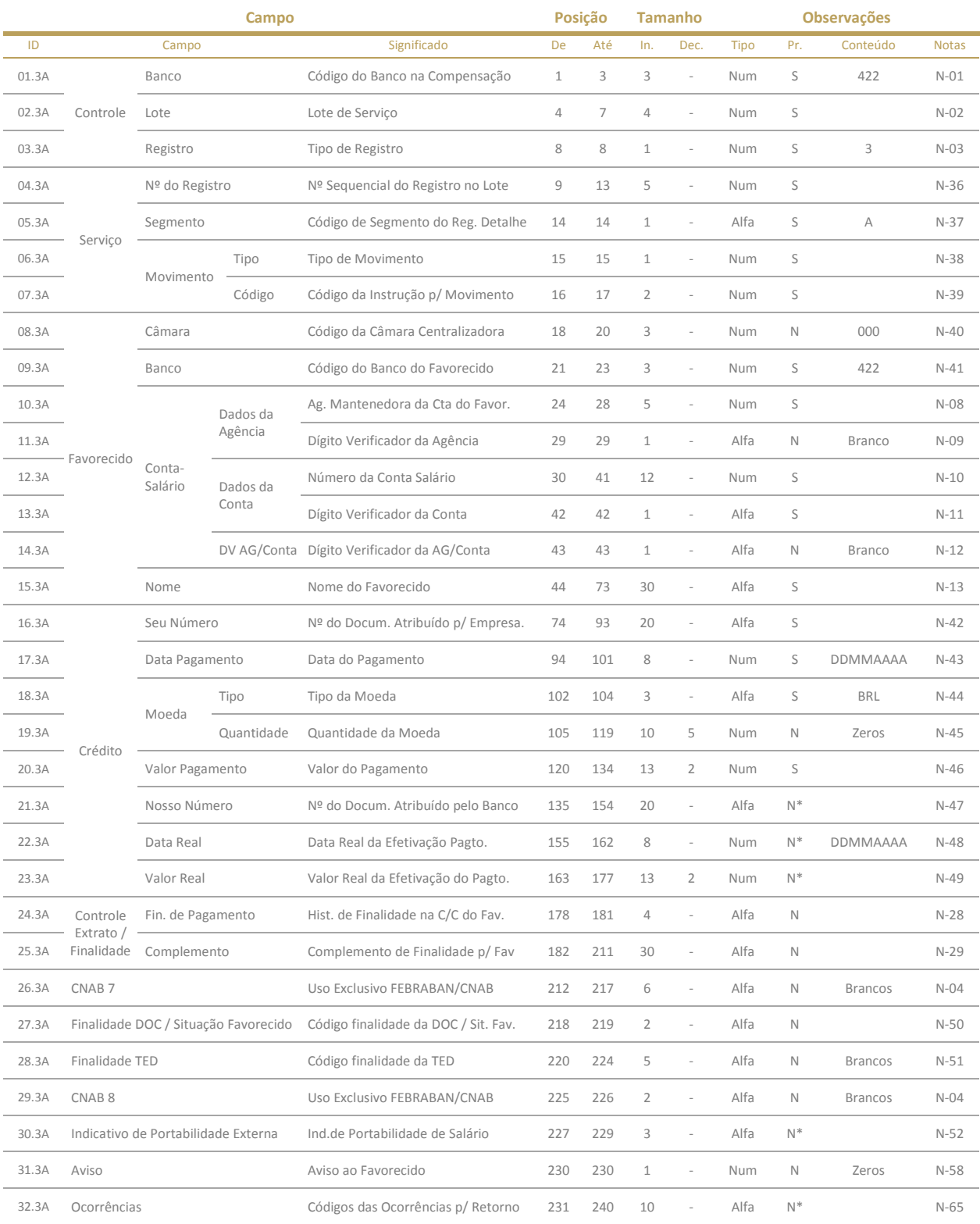

Controle - Banco origem ou destino do arquivo (Banco Pagador)

Favorecido - Beneficiário recebedor do pagamento.

Crédito - Dados sobre o pagamento a ser efetuado

# <span id="page-9-0"></span>**5.4. Registro Detalhe – Segmento B**

Obrigatório – Remessa / Retorno

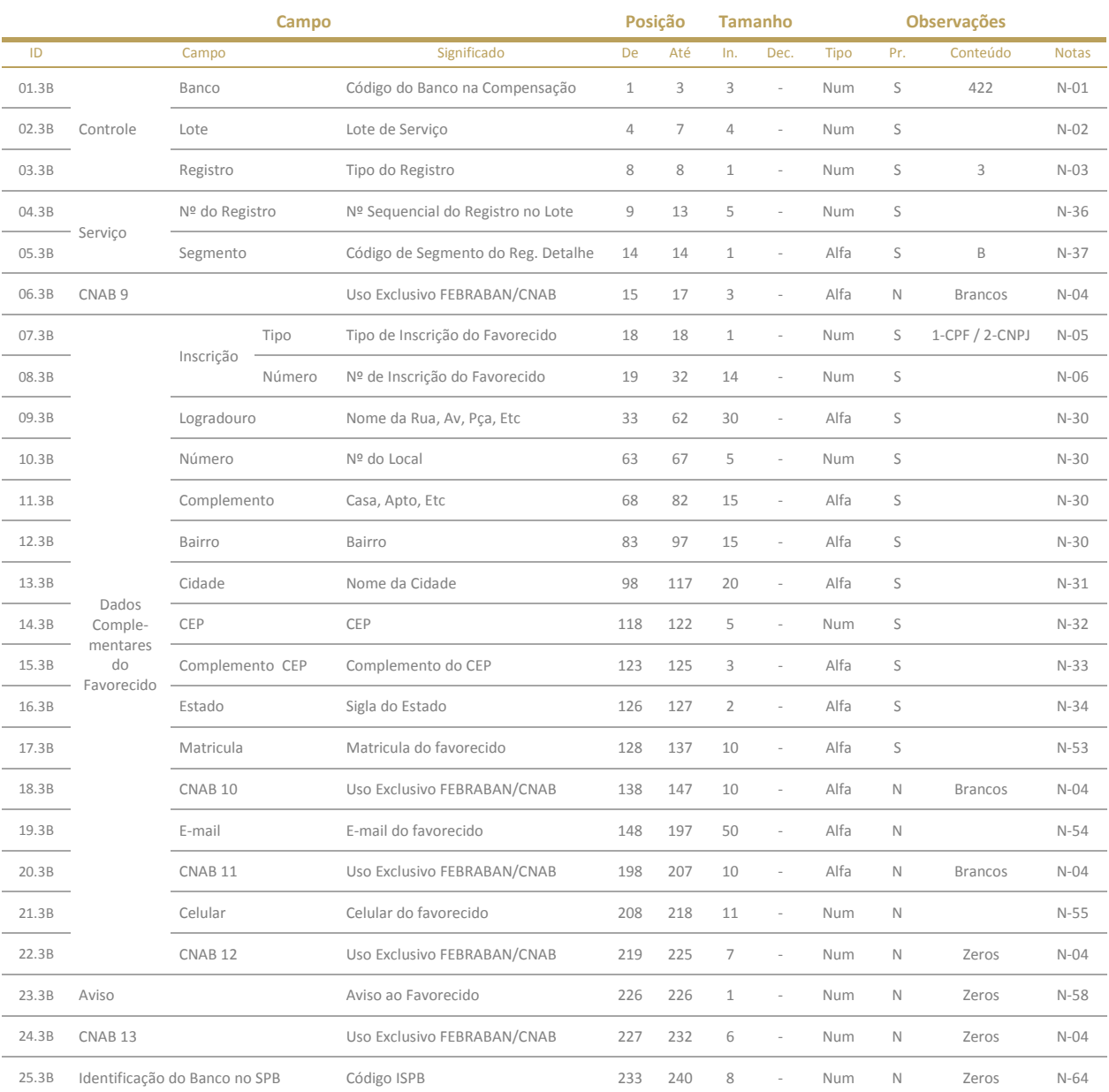

Controle - Banco origem ou destino do arquivo (Banco Pagador)

Favorecido - Beneficiário, recebedor do pagamento

# <span id="page-10-0"></span>**5.5. Registro Detalhe – Segmento Z**

Obrigatório – apenas no Retorno de Liquidação/Devolução

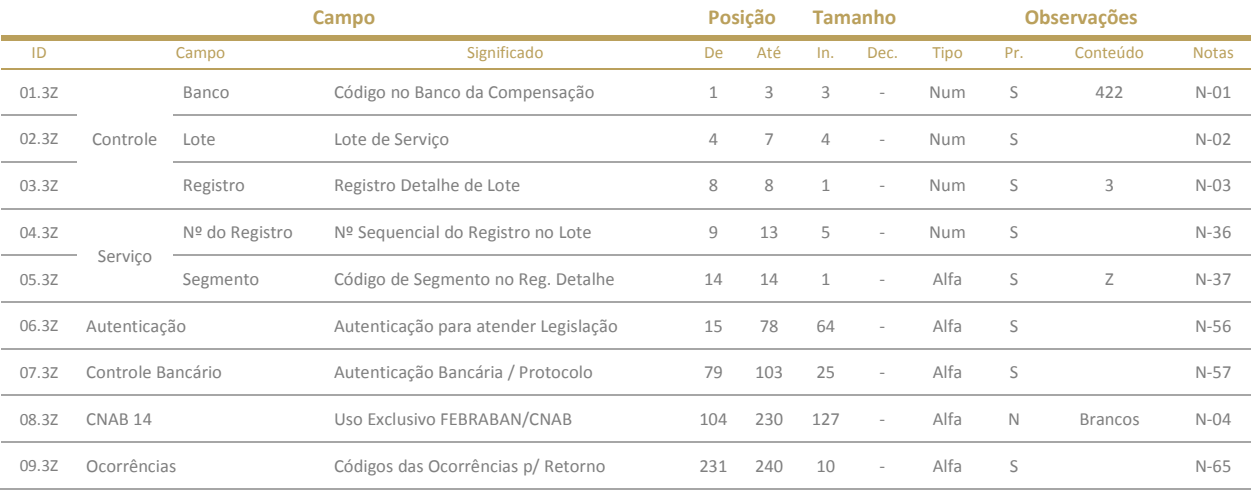

O segmento Z traz informações complementares sobre a autenticação do pagamento. Poderá ser utilizado para qualquer forma de lançamento e deve ser único por pagamento. O mesmo é enviado do Banco ao cliente apenas quando o pagamento é efetuado.

Caso o pagamento não seja realizado/efetivado por algum motivo o registro Z não será gerado pelo Banco.

# <span id="page-11-0"></span>**5.5. Registro Trailer de Lote**

# Obrigatório – Remessa / Retorno

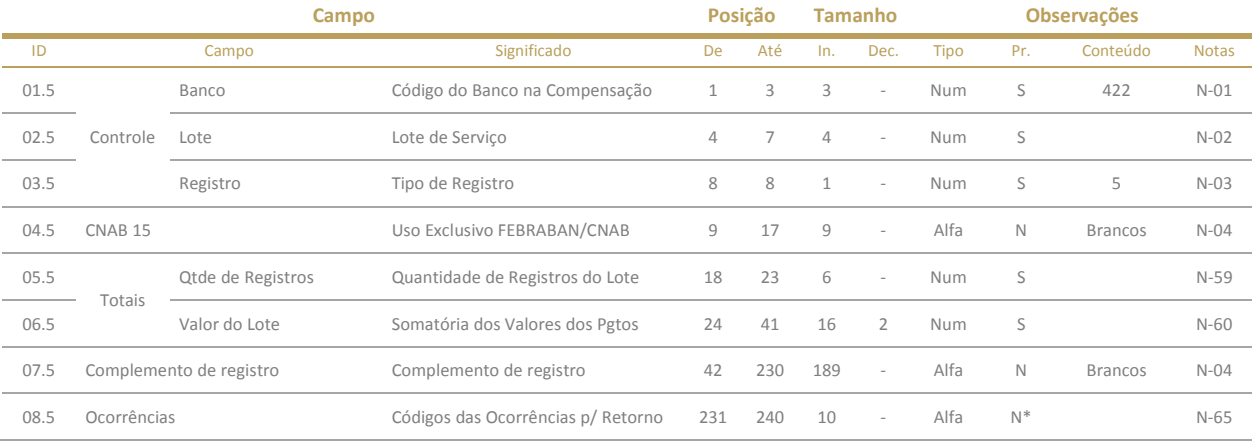

Ocorrências - Serão geradas apenas se neste tipo de registro se houver algum tipo de erro nos totais informados ou na estrutura/campos obrigatória do layout

# <span id="page-11-1"></span>**5.6. Registro Trailer de Arquivo**

#### Obrigatório – Remessa / Retorno

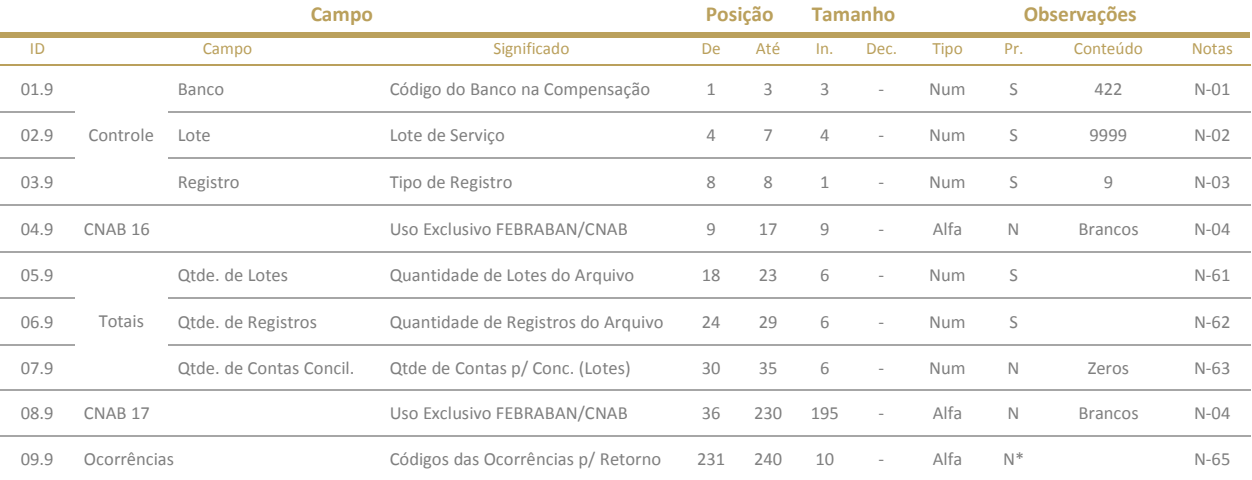

Controle - Banco origem ou destino do arquivo

Totais - Totais de controle para checagem do arquivo

Ocorrências - Serão geradas apenas se neste tipo de registro se houver algum tipo de erro nos totais informados ou na estrutura/campos obrigatória do layout.

# <span id="page-12-0"></span>**6. NOTAS EXPLICATIVAS**

#### **N-01: Código do Banco na Compensação**

Código de identificação do Banco Safra, necessário informar para saber qual banco esta recebendo ou enviado o arquivo. Preencher sempre com 422

#### **N-02: Lote de Serviço**

Campo utilizado para identificar o lote de serviço/pagamentos. Código é sequencial iniciando com '0001'

#### Obs.:

- Preencher com '0001' para o primeiro lote pagamentos do arquivo.
- Para os demais lotes: sempre usar o lote anterior somando 1.
- Um mesmo lote não poderá ser repetido dentro do arquivo.

Quando preencher o Header do Arquivo utilizar sempre '0000'. Para o Trailer do Arquivo utilizar '9999'.

#### **N-03: Tipo de Registro**

Código adotado para identificar o Tipo de registro e quais informações constam na respectiva linha do arquivo:

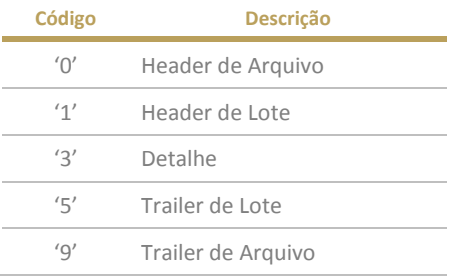

#### **N-04: CNAB**

Utilizado exclusivamente pelo Banco. Preencher sempre com Brancos ou Zeros respeitando o formato definido para o campo na descrição do Layout.

#### **N-05: Tipo de Inscrição**

Código que identifica o tipo de inscrição do Pagador ou Favorecido perante uma Instituição governamental:

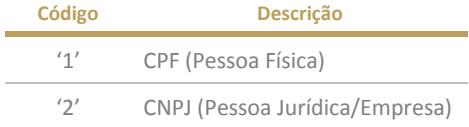

#### Obs.:

- Preenchimento deste campo é obrigatório para Crédito em Conta Corrente/Salário (Forma de Lançamento = 01).

#### **N-06: Número de Inscrição**

Número de inscrição da Empresa ou Pessoa Física perante uma Instituição governamental.

#### Obs.:

- Caso o numero de inscrição da Empresa/favorecido não pertencer aos respectivos números de Agência/Conta/DV informados o arquivo completo ou o respectivo pagamento envolvido poderão ser rejeitados.

- Motivos de rejeição serão informados nos campos de ocorrência de retorno.

#### **N-07: Código de Convênio no Banco**

Código informado pelo Banco após contratação do produto para identificar o Contrato/relação comercial entre este e a Empresa Cliente.

#### **N-08: Agência**

Código adotado pelo Banco do Pagador/Recebedor para identificar em qual agência/unidade foi aberta a conta.

Quando agência da Empresa/Pagador:

- Preencher com o mesmo número da agência que foi escolhido na contratação do produto Folha de Pagamentos. (Exemplos: 0097, 0115, ...)

Quando agência do Favorecido:

- Preencher com o número da agência que foi aberta a Conta Corrente/Salário do funcionário.

- Banco Safra irá informar via retorno no arquivo de abertura de Conta Salário este código ou o mesmo poderá ser obtido através do site Safra Empresas.

#### **N-09: Dígito Verificador da Agência**

Campo utilizado para identificar se o código da agência informado é autentico.

Obs.: Como o Banco Safra não possui código de DV da Agência, preencher com branco.

#### **N-10: Número da Conta**

Código adotado pelo Banco do Pagador/Recebedor para identificar a conta.

Quando conta da Empresa/Pagador:

- Preencher com o mesmo número de Conta Corrente que foi escolhido para uso do produto Folha de Pagamentos. (Exemplos: 000000111111, 000000222222, ...)

Quando conta do Favorecido:

- Preencher com o número da Conta Corrente/Salário.

(Exemplos: 000000111111, 000000222222, ...)

#### Ohs ·

- O número será informado pelo Banco Safra a Empresa após o processo de validação e abertura de conta junto ao funcionário.

- Banco Safra irá informar via retorno no arquivo de abertura de Conta Salário. Não é necessário solicitar ao favorecido/colaborador.

#### **N-11: Dígito Verificador da Conta**

Campo utilizado pelo Banco responsável da conta para verificar a autenticidade da Conta Corrente/Salário. Preencher sempre com a 1ª posição do Dígito Verificador

#### Exemplo:

Número Conta Corrente/Salário = 000000111111-98 Neste caso preencher o DV da Conta = 9

#### Obs.:

favorecido/colaborador.

- O número será informado pelo Banco Safra a Empresa após o processo de validação e abertura de conta junto ao funcionário. - Banco Safra irá informar via retorno no arquivo de abertura de Conta Salário. Não é necessário solicitar ao

#### **N-12: Dígito Verificador da Agência e Conta**

Campo utilizado pelo Banco responsável pela conta, para verificar a autenticidade da combinação de Agência + Número da Conta Corrente/Salário. Preencher sempre com a 2ª posição Dígito Verificador

#### Exemplo:

Número Conta Corrente/Salário = 000000111111-98 Neste caso preencher o DV da Ag/Conta = 8

Obs.: Como o Banco Safra não possui código de DV de Agência e Conta, preencher com branco.

#### **N-13: Nome**

Nome que identifica a Pessoa Física ou Empresa.

#### **N-14: Nome do Banco**

Nome que identifica o Banco que está recebendo ou enviando o arquivo. Preencher sempre com o conteúdo: **BANCO SAFRA S/A** 

#### **N-15: Código Remessa / Retorno**

Identificação necessária para mostrar qual o fluxo de transmissão do arquivo está sendo tratado entre o Banco e a Empresa Cliente:

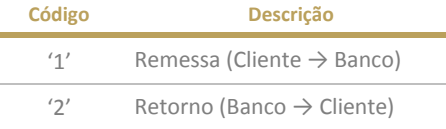

#### **N-16: Data de Geração**

Data em que o arquivo de Remessa/Retorno foi criado.

Preencher no formato DDMMAAAA, onde:

- DD: Dia com 2 dígitos
- MM: Mês com 2 dígitos
- AAAA: Ano com 4 dígitos

#### **N-17: Hora de Geração**

Hora em que o arquivo de Remessa/Retorno foi criado.

Preencher no formato HHMMSS, onde:

- HH: Hora com 2 dígitos
- MM: Minuto com 2 dígitos
- SS: Segundo com 2 dígitos

#### **N-18: Número Sequencial do Arquivo**

Sequencia adotada e controlada pelo responsável pela geração do arquivo. Campo usado para controlar a sequência de processamento.

No fluxo de Remessa: a Empresa Cliente deverá gerar o número sempre evoluindo +1 a cada header de arquivo. No fluxo de Retorno: O Banco irá gerar o número sempre evoluindo +1 a cada header de arquivo ou novo arquivo de retorno.

#### Obs.:

- O número sequencial do Retorno pode não coincidir com o número sequencial da Remessa.

- Quando a Empresa Cliente finalizar os testes de arquivo junto a Mesa de Implantação e for transmitir o 1º arquivo em PRODUÇÃO, o sequencial adotado deve começar com 00001 novamente.

#### **N-19: Layout do Arquivo**

Campo usado pelo Banco para identificar qual a versão de layout do arquivo encaminhado.

#### **N-20: Densidade**

Densidade de gravação (BPI) do arquivo encaminhado. Preencher com 00000, informação não é utilizada pelo Safra.

#### **N-21: Uso Reservado do Banco**

Uso exclusivo do Banco para observações em texto. Preencher com Brancos no fluxo de remessa.

#### **N-22: Uso Reservado da Empresa**

Uso exclusivo do Empresa Cliente para observações em texto. Este campo não é manipulado pelo banco. Sendo assim, a mesma informação preenchida no arquivo de Remessa será gerada no arquivo de Retorno.

#### **N-23: Tipo de Operação**

Usado pelo Banco/FEBRABAN para identificar a transação que será realizada com os registros contidos no lote:

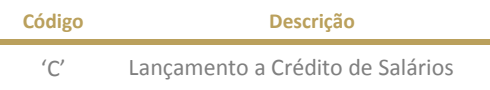

#### **N-24: Tipo de Serviço**

Indica o tipo de serviço / produto (processo) contido dentro do lote:

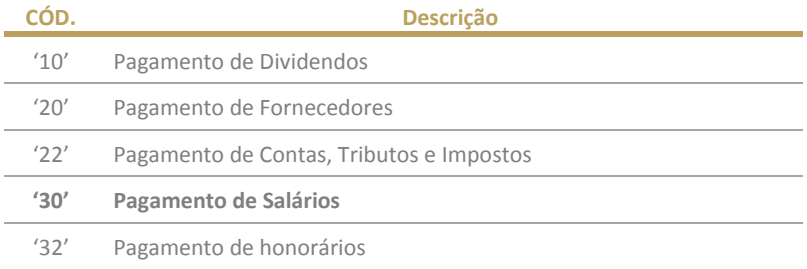

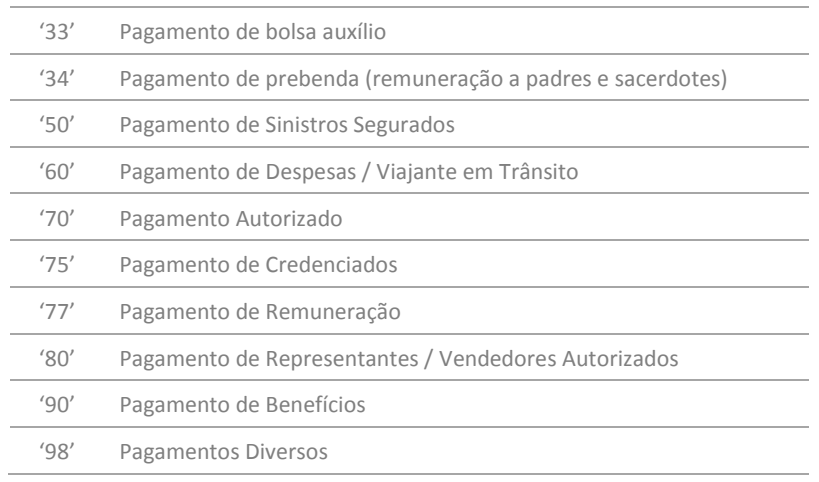

Obs.: Sempre utilizar o código '30' junto ao Safra.

#### **N-25: Forma de Lançamento**

Utilizado para indicar o tipo de operação que está contido dentro do lote de pagamentos

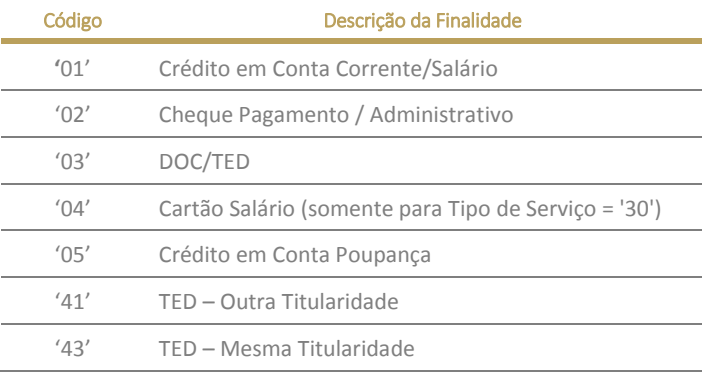

Obs.: Mandatório o preenchimento com o código '01'

#### **N-26: Layout de Lote**

Campo usado pelo Banco para identificar qual a versão de layout do arquivo encaminhado. Preencher sempre de forma fixa conforme com conteúdo estipulado no layout/registro.

#### **N-27: Tipo de Histórico**

No Banco Safra ao contratar a funcionalidade de histórico dinâmico, será possível que sua empresa utilize diferentes históricos para pagamentos no arquivo/extrato dos colaboradores, contribuindo assim para uma melhor gestão financeira do funcionário. Para que isso ocorra o Tipo de histórico deve ser preenchido

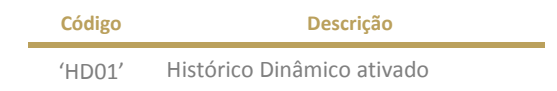

#### Regras de preenchimento:

- Sempre preencher com o código 'HD01'.

Obs.: Para o extrato da empresa o lançamento por padrão sempre aparecerá de forma agrupado com a literal/finalidade PGTO DE PROVENTOS/SALARIO. É possível solicitar que os lançamentos apareçam linha a linha ou agrupados conforme finalidade de pagamento. Para isso solicite junto ao seu gerente ou durante a implantação/testes de transmissão de arquivos junto a Mesa de Testes.

#### **N-28: Finalidade de Pagamento**

Indica a finalidade/histórico de pagamento que será processado. Informação é utilizada para rastrear o lançamento dentro do Banco e no extrato do funcionário:

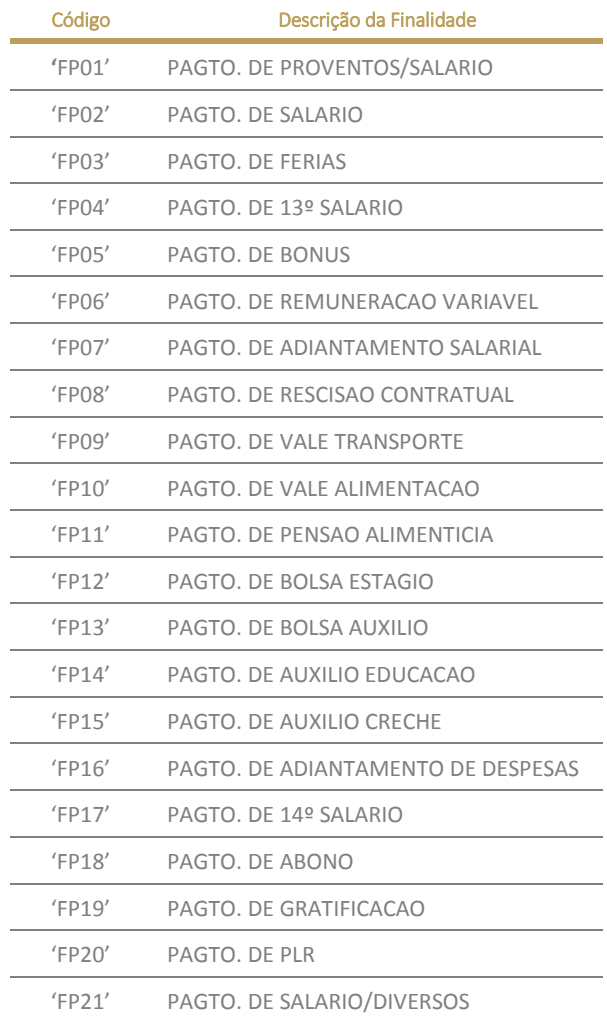

#### IMPORTANTE:

- a) Caso à empresa NÃO informe a finalidade nos registros de Segmento A ou envie um código inválido, automaticamente será preenchida a finalidade 'FP01 – PAGTO. DE PROVENTOS/SALARIO' nos extratos dos colaboradores. Desta forma, os favorecidos não terão visão detalhada sobre os motivos de pagamentos.
- b) O arquivo de retorno conterá o mesmo conteúdo enviado pela empresa na remessa, exceto quando a empresa NÃO informar uma finalidade válida ou preencher em branco, neste caso o retorno do segmento A será preenchido com o código 'FP01 – PAGTO. DE PROVENTOS/SALARIO'.

#### **N-29: Complemento de Histórico**

Cenário 1- Caso não tendo sido negociado entre o Banco Safra e Empresa a utilização de complementos, este campo deverá ser obrigatoriamente preenchido com brancos. Nesse cenário, o lançamento nos favorecidos serão preenchidos conforme imagens: (Exemplo abaixo pagando 2 funcionários com salario 1.111.111,11)

#### Visão no extrato da Empresa:

Ex. 1: Complemento desabilitado – visão agrupada PROVENTOS/SALARIO BRANCOS ID DE PROCESSAMENTO -2.222.222,22

Ex. 2: Complemento desabilitado – visão lançamento individual c/ histórico (Só aparecerá o histórico especifico nesse formato se empresa optar durante implantação e se utilizar na transmissão do arquivo)

PAGTO DE FÉRIAS BRANCOS ID DE PROCESSAMENTO -1.111.111.11

PAGTO DE FÉRIAS BRANCOS ID DE PROCESSAMENTO -1.111.111.11

Visão no extrato do Favorecido/Colaborador:

Ex. 3: Complemento desabilitado

PAGTO DE FÉRIAS PAGADOR+CNPJ14 DOCUMENTO/ NOSSO NUMERO +1.111.111.11

PAGTO DE FÉRIAS PAGADOR+CNPJ14 DOCUMENTO/ NOSSO NUMERO +1.111.111,11

Cenário 2 - Se habilitado/negociado com o Banco, este campo permite complementar o histórico do lançamento no extrato do Favorecido de modo a facilitar e melhorar a conciliação.

#### Modo de uso:

- Texto livre definido pela Empresa com tamanho máximo de 30 posições $^{\text{\tiny(1)}}$ .

- Se preenchido no Segmento A, a informação digitada será carregada no extrato do Favorecido $^{(2)}$ .

Visão no extrato da Empresa: Não muda, idem exemplos 1 e 2 acima

#### Visão no extrato do Favorecido/Colaborador:

Ex. 4: Complemento habilitado

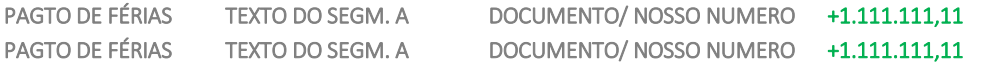

#### Obs.:

(1) Mediante contratação prévia por parte da empresa junto ao Banco.

(2) Somente se o favorecido mantiver o recebimento do pagamento dentro de uma conta Safra. Não é valido para favorecidos com portabilidade de salário.

#### **N-30: Endereço**

Campos utilizados para identificar a localização da rua / avenida, número, complemento e bairro para entrega de correspondência. Obs.: Preenchimento obrigatório para que o pagamento seja aceito

#### **N-31: Cidade**

Identifica o nome do município/cidade do endereço utilizado para entrega de correspondência. Obs.: Preenchimento obrigatório para que o pagamento seja aceito.

#### **N-32 / N-33: CEP e Sufixo de CEP**

Código adotado pela Empresa Brasileira de Correios e Telégrafos (Correios), para identificação de endereços.

Exemplo: 01310-300  $CEP \rightarrow 01310$ 

Sufixo do CEP  $\rightarrow$  300

#### **N-34: Estado**

Identifica o Estado/Unidade da federação do endereço utilizado para entrega de correspondência. Obs.: Preenchimento obrigatório para que o pagamento seja aceito

#### **N-35: Indicativo de Forma de Pagamento**

Campo usado para identificar a forma que o pagamento será debitado da conta da Empresa.

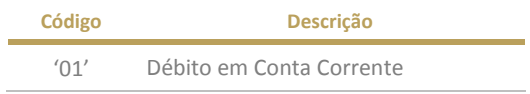

Obs.: Sempre utilizar este código no envio do arquivo remessa.

#### **N-36: Numero sequencial de Lote**

Sequencia adotada e controlada pelo responsável pela geração do arquivo. Campo usado para controlar a sequência de processamento/registros enviado dentro dos lotes.

No fluxo de Remessa: A Empresa deverá gerar o número sempre evoluindo +1 a cada novo header de lote. No fluxo de Retorno: O Banco deverá gerar o número sempre evoluindo +1 a cada novo header de lote contido no retorno.

#### Obs.:

- O número de lote do Retorno IRÁ coincidir com o número de lote da Remessa no arquivo de inclusão.

- O número de lote do Retorno pode NÃO coincidir com o número de lote da Remessa nos arquivo de: confirmação de autorização e liquidação / devolução.

- O 1º lote contido dentro do arquivo será sempre inicializado em 0001.

#### **N-37: Código de Segmento Detalhe**

Código adotado pela Banco/FEBRABAN para identificar o segmento do registro. Usar sempre o conteúdo fixo conforme definido na estrutura de campos do layout.

#### **N-38: Tipo de Movimento**

Campo que identifica o tipo de movimentação enviada para o respectivo pagamento dentro do arquivo.

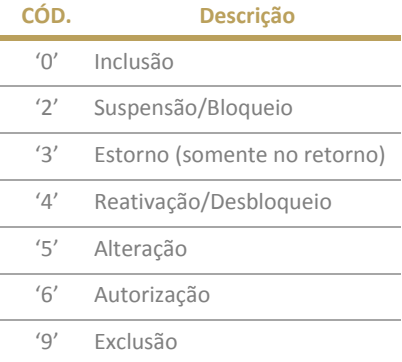

#### **N-39: Instrução de Movimento**

Campo que identifica a ação a ser realizada com o pagamento enviado no arquivo.

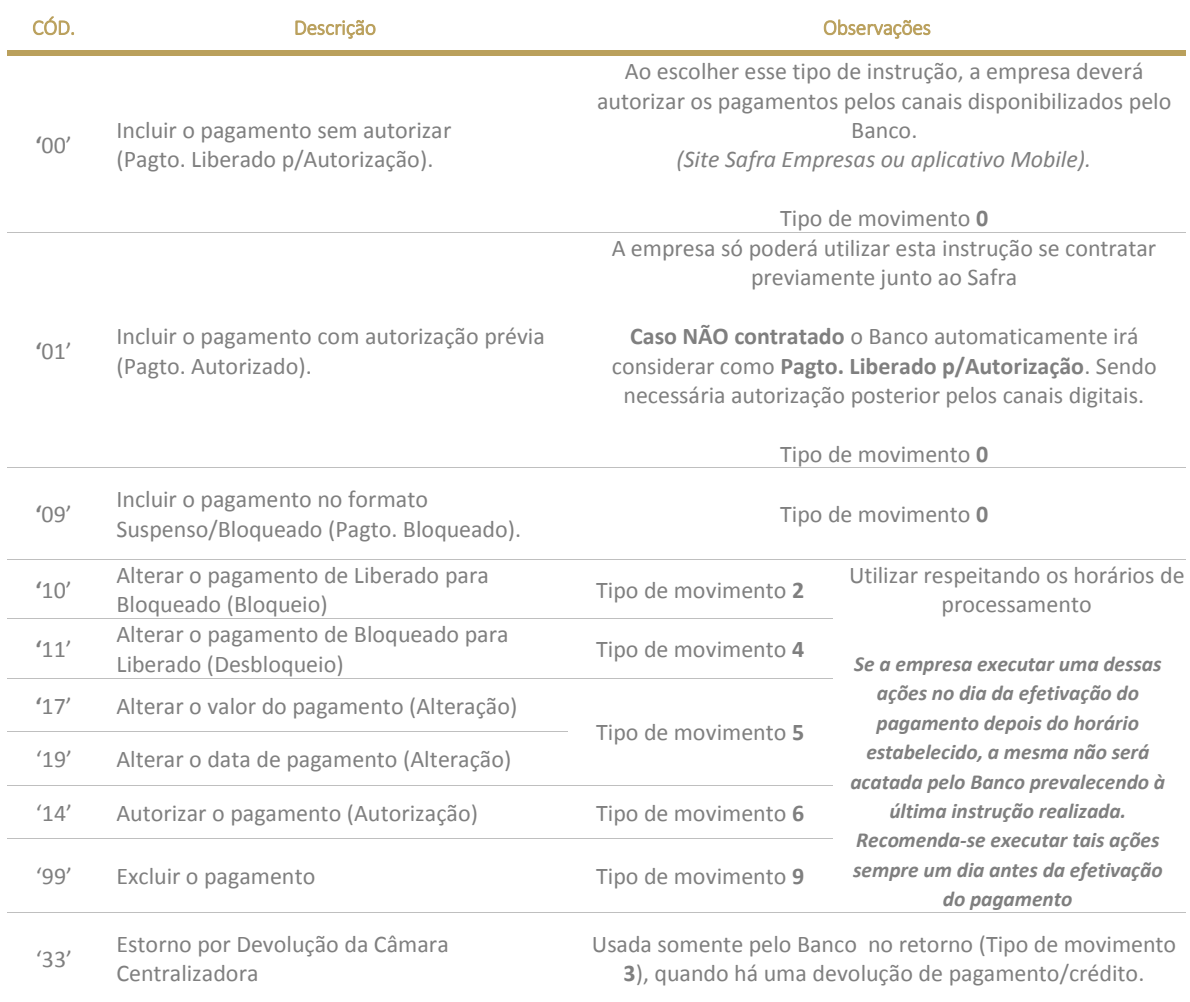

#### **N-40: Código da Câmara Centralizadora**

Código adotado pelos Bancos junto a FEBRABAN, para identificar qual Câmara de Centralizadora será responsável por processar os pagamentos.

No caso do Produto Folha de Pagamentos, não é necessário identificar a câmara utilizada, pois o Safra irá identificar automaticamente se será realizado uma transferência com ou sem portabilidade de salário.

Obs.: Preencher com 000

#### **N-41: Banco do Favorecido**

Código fornecido pelo Banco Central para identificação de qual é o Banco do Favorecido na câmara de compensação.

Em um processo tradicional de pagamentos a fornecedores ou transferências, é necessário preencher com "999" quando a transferência for efetuada para outra instituição financeira utilizando o código ISPB $^{\text{(1)}}$ .

A informação do código ISPB é obrigatória quando for necessário o envio de TED para instituição financeira que não possui código COMPE<sup>(2)</sup>. A informação do código COMPE e ISPB podem ser obtidas por meio do seguinte site: www.bacen.gov.br -Inicio – Sistema de Pagamentos Brasileiro – STR – Sistema de Transferências de Reservas – Relação de participantes do STR

#### Importante:

No Banco Safra todo o pagamento de salário envolve o crédito em uma Conta Salário Safra para posterior portabilidade (se necessário).

Sendo assim, não há necessidade da empresa se preocupar com estas informações ou requisitar ao funcionário uma vez que o pagamento será feito sempre no próprio Safra. Nos casos de portabilidade, o banco será informado sobre a necessidade de transferir para outro banco pelo próprio favorecido ou pela CIP<sup>(3)</sup>.

Modo de uso deste campo: Utilizar sempre o código 422.

#### Obs.:

(1) Código ISPB: Código adotado pelo Banco Central para identificar as instituições financeiras no Sistema de Pagamentos Brasileiro (SPB).

<sup>(2)</sup> Código COMPE: Código adota pela Banco Central para identificar os bancos na câmara de compensação.

<sup>(3)</sup> CIP: Câmera Interbancária de Pagamentos fiscalizada pelo Banco Central, responsável dentro do SPB por realizar a compensação e liquidação de TEDs.

#### **N-42: Número do Documento Atribuído pela Empresa (Seu Número)**

Número de controle único atribuído pela Empresa para controlar e identificar o pagamento em questão.

#### Importante:

- a) Caso este campo NÃO SEJA atribuído pela Empresa, o mesmo será atribuído automaticamente pelo Banco nos controles internos de processamento e canais digitais. Entretanto, não será devolvido no arquivo de retorno.
- b) Caso este campo SEJA atribuído pela Empresa, o mesmo será respeitado pelo Banco tanto controles internos de processamento quanto nos canais digitais. Sendo assim, será devolvido no arquivo de retorno.
- c) O número de controle atribuído deve ser único em uma mesma data de pagamento. Ou seja, não poderão existir dois números de controle iguais em uma mesma data de Pagamento. (Regra vale mesmo para pagamentos incluídos em dias diferentes, pois o Banco irá validar a data de pagamento e não a data de inclusão).

Ex: Se a empresa incluir para o dia 20/02 dois pagamento com o mesmo número de controle 55555555555555555555, apenas o primeiro pagamento será acatado. O segundo será rejeitado.

#### **N-43: Data do Pagamento**

Data programada para efetivação do pagamento.

Preencher no formato DDMMAAAA, onde:

- DD: Dia com 2 dígitos
- MM: Mês com 2 dígitos
- AAAA: Ano com 4 dígitos

#### **N-44: Tipo de Moeda**

Código adotado pelo Banco/FEBRABAN para identificar a moeda utilizada no fluxo de pagamento.

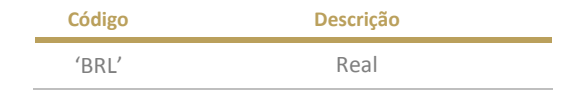

Obs.: Utilizar sempre a moeda brasileira

#### **N-45: Quantidade de Moeda**

Número de unidades do tipo de moeda identificada para cálculo do valor do documento. Preencher sempre com 00000.

#### **N-46: Valor do Pagamento**

Valor programado para o pagamento, expresso em moeda corrente. Campo preenchido pela Empresa

#### **N-47: Número do Documento Atribuído pelo Banco (Nosso Número)**

Número de controle único atribuído pelo Banco para controlar e identificar o pagamento em questão, bem como suas eventuais manutenções.

No fluxo de Remessa: A empresa deverá preencher o campo com brancos, pois esta informação sempre será gerenciada e gerada pelo Banco.

No fluxo de Retorno: O Banco sempre irá devolver a informação nos arquivos de confirmação e liquidação. Código único utilizado para identificação do pagamento perante o Safra.

#### **N-48: Data Real de efetivação do pagamento**

Data em que de fato ocorreu a efetivação do Pagamento ao favorecido.

Será preenchido/utilizado apenas nos arquivos de retorno (Código=2 no Header de Arquivo) e se o respectivo arquivo referir-se ao movimento de liquidação/devolução do pagamento.

Banco irá preencher no formato DDMMAAAA, onde:

- DD: Dia com 2 dígitos

- MM: Mês com 2 dígitos

- AAAA: Ano com 4 dígitos

No fluxo de remessa: preencher com zeros.

#### **N-49: Valor Real da Efetivação do Pagamento**

Valor real expresso em moeda corrente, no momento da efetivação do Pagamento ao Favorecido.

Será preenchido/utilizado apenas nos arquivos de retorno (Código=2 no Header de Arquivo) e se o respectivo arquivo referir-se ao movimento de liquidação/devolução do pagamento.

No fluxo de remessa: preencher com zeros.

#### **N-50: Código de Finalidade de DOC ou Situação do Favorecido**

Utilizado em diversos padrões de layout para identificar a finalidade/motivo do DOC ou a situação do favorecido/funcionário junto à empresa. Para o sistema de Folha de Pagamentos do Safra será necessário apenas tratar o campo como situação do Favorecido.

#### Forma de Uso:

- 1) Sempre preencher o campo Tipo de Serviço no Header de Lote como '30'. Ao identificar essa informação no lote, o banco irá tratar pagamento considerando a situação do funcionário.
- 2) Preencher a Situação do compromisso conforme lista de possibilidade existentes:

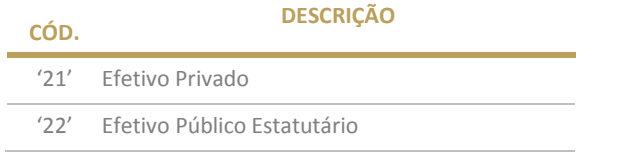

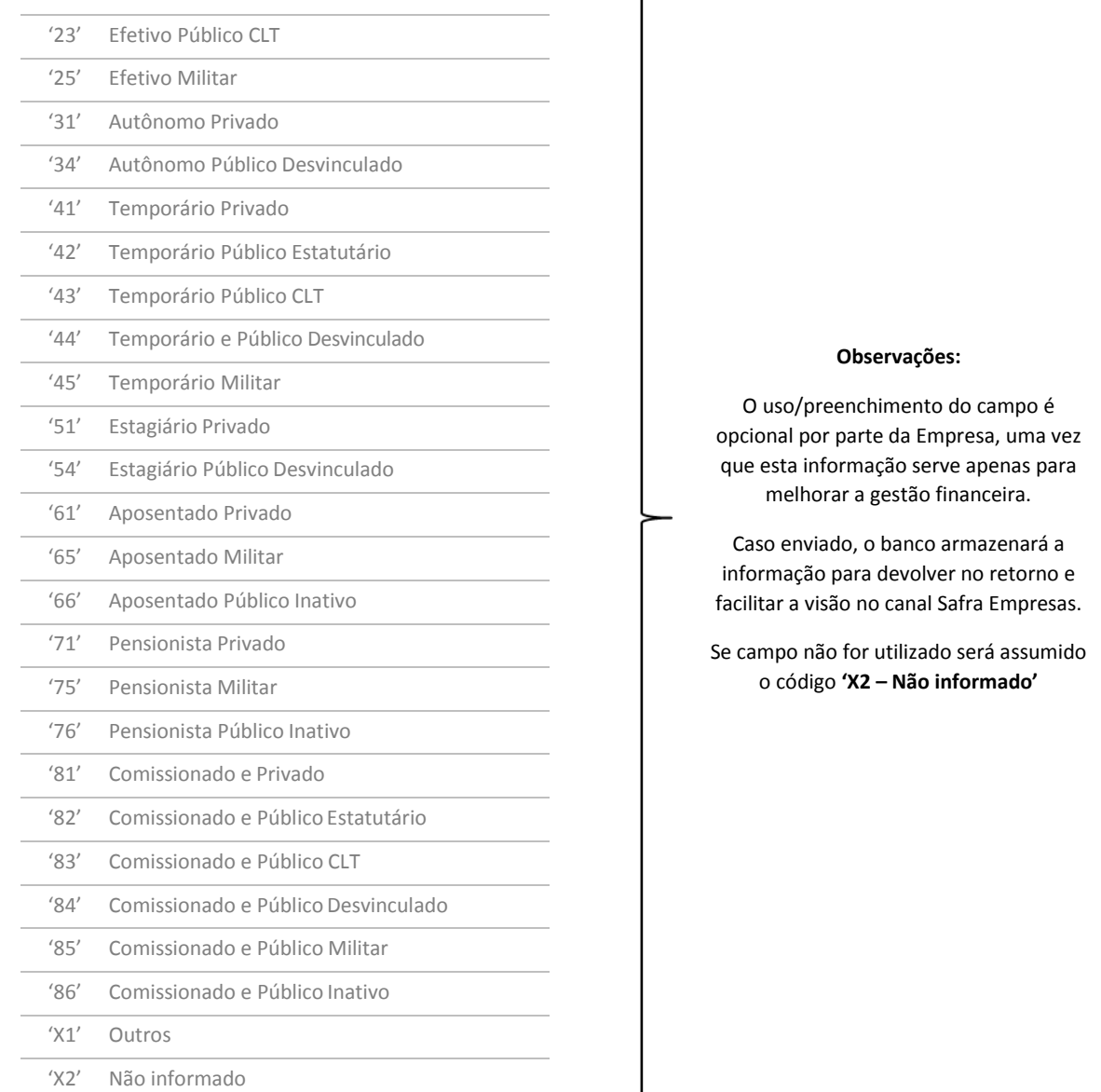

## **N-51: Finalidade de TED**

Código adotado pelo Banco Central para identificar a finalidade da TED. Utilizar os códigos de finalidade cliente, disponíveis no site do Banco Central do Brasil (www.bcb.gov.br), Sistema de Pagamentos Brasileiro, Transferência de Arquivos, Dicionários de Domínios para o SPB.

# Obs.:

- No caso da Folha de Pagamentos contratado junto ao Safra, preencher o campo com zeros uma vez que os lançamentos serão sempre realizados inicialmente em um Conta Salário do favorecido dentro do Safra.

- Caso o favorecido/funcionário solicite portabilidade salarial, automaticamente o Safra irá informar ao banco destino a finalidade correspondente.

#### **N-52: Indicativo de portabilidade**

Campo preenchido no retorno gerado pelo Safra apenas para informar se o pagamento foi enviado ou não para outra conta diferente da conta salário. Isto pode ocorrer no fluxo de pagamento devido a um pedido de portabilidade salarial solicitado pelo favorecido. Abaixo formato de preenchimento:

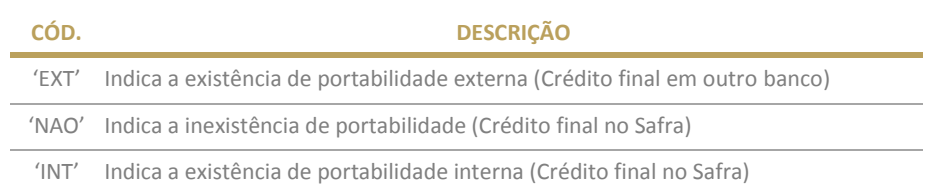

Obs.: Na remessa preencher com brancos

#### **N-53: Matricula do Favorecido**

Utilizado pela empresa para informar o número de registro funcional do favorecido/funcionário. Preenchimento do campo não é obrigatório.

Quando informado o banco irá utilizar o conteúdo apenas para devolver no retorno e facilitar a visão da empresas nas ferramentas de gestão/canais digitais disponibilizados para empresa.

#### **N-54: E-mail**

Campo usado para indicar o e-mail da empresa ou favorecido. Quando utilizado preencher com os caracteres de: @, pontuação, .com, .br e etc. normalmente.

#### Exemplo: teste@teste.com

#### **N-55: Celular**

Indica o número de celular da empresa/favorecido. Caso preenchido, informar no padrão 2 dígitos para DDD e 9 dígitos para o número de contato.

Exemplo de Celular: +55 (11) 99999-8888 Preencher no arquivo: 11999998888

# Obs.:

- Preencher apenas com celulares do Brasil.
- Preencher apenas DDDs válidos no território nacional.

#### **N-56: Autenticação**

Autenticação gerada para atender a legislação e confirmar o pagamento por parte da empresa conforme prega o sistema financeiro brasileiro.

Obs.: Campo informativo usado no retorno gerado pelo Banco.

#### **N-57: Controle Bancário**

Autenticação gerada pelo banco no arquivo de retorno e válido como protocolo do pagamento/controle.

#### **N-58: Aviso de Lançamento**

Código adotado pela FEBRABAN e o Banco Safra para identificar a necessidade de emissão de aviso de pagamento ao Favorecido.

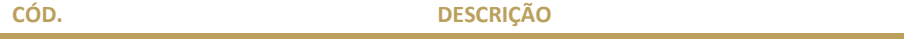

'0' Não emite Aviso

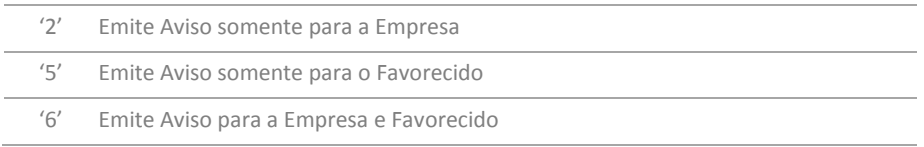

Obs.: Ao transmitir o arquivo para o Banco Safra utilizar sempre o conteúdo 0

#### **N-59: Quantidade de Registros do Lote**

Número obtido pela contagem dos registros enviados no lote do arquivo. Somatória dos registros de tipo 1, 3 e 5.

Obs.: A cada novo lote a contagem de registros deverá ser reiniciada.

#### **N-60: Somatório da Valores do Lote**

Valor obtido pela somatória dos valores nominais/originais dos pagamentos contidos em cada registro de detalhe (Código de Segmento = 'A').

Obs.: A cada novo lote a soma dos pagamentos deverá ser reiniciada.

#### **N-61: Quantidade de Lotes do Arquivo**

Número obtido pela contagem dos lotes enviados no arquivo. Somatória dos registros de tipo 1.

Obs.: A cada novo arquivo a contagem de lotes deverá ser reiniciada.

#### **N-62: Quantidade de Registros do Arquivo**

Número obtido pela contagem de todos os registros enviados no arquivo. Somatória dos registros de tipo 0, 1, 3, 5 e 9.

#### **N-63: Quantidade de Contas para Conciliação (Lotes)**

Preencher com zeros, pois no produto Folha de Pagamentos o campo não será usado pelo Safra.

Obs.: Campo utilizado exclusivamente para o serviço/arquivo de Extrato/Conciliação Bancária.

#### **N-64: Código ISPB**

Código Adotado pelo Banco Central para identificação das instituições financeiras no Sistema de Pagamentos Brasileiro.

Obs.: Não há necessidade da empresa se preocupar com esta informação ou requisitar ao funcionário uma vez que o pagamento será feito sempre no próprio Safra. Nos casos de portabilidade salarial, o banco será informado sobre a necessidade de transferir para outro banco pelo próprio favorecido ou pela CIP.

Modo de uso deste campo: preencher com zeros

#### **N-65: Ocorrências de Retorno**

Campos utilizados apenas no arquivo de retorno, para orientar e informar a empresa sobre o processamento do arquivo remessa e as pontos de ocorrências detectados. Além disso, as ocorrências de retorno servem para confirmar a efetivação dos pagamentos ou ações solicitadas.

# Ocorrências no Header de Arquivo (Registro - 0):

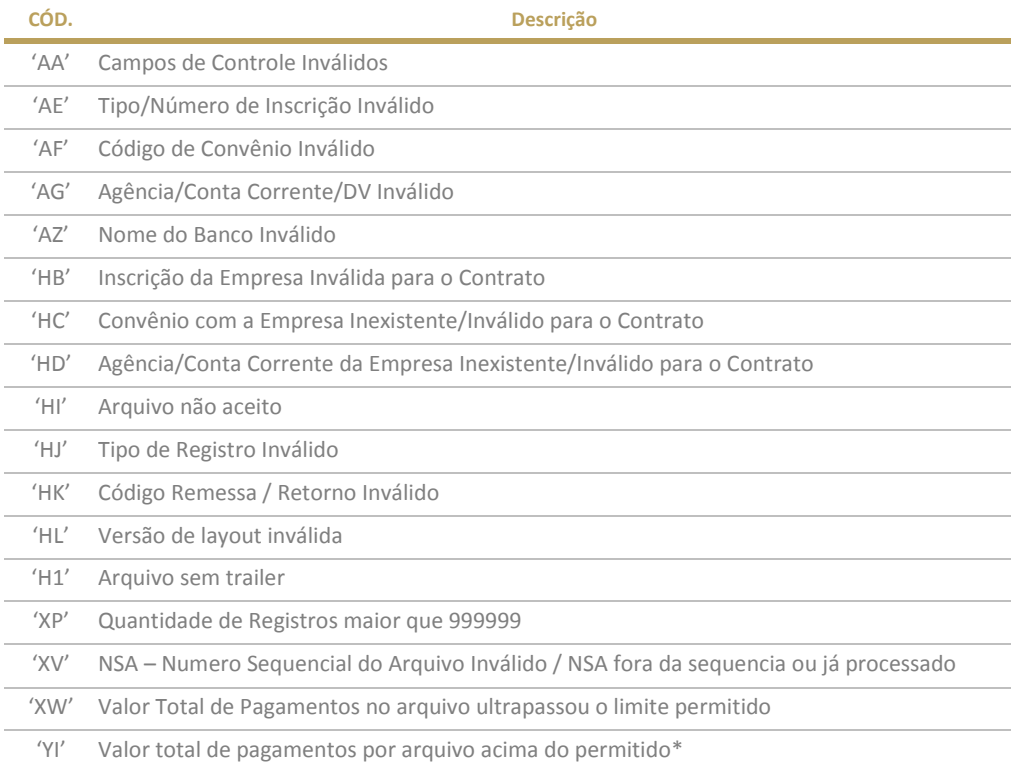

\* Configure conforme necessidade junto ao banco)

# Ocorrências no Header de Lote (Registro - 1):

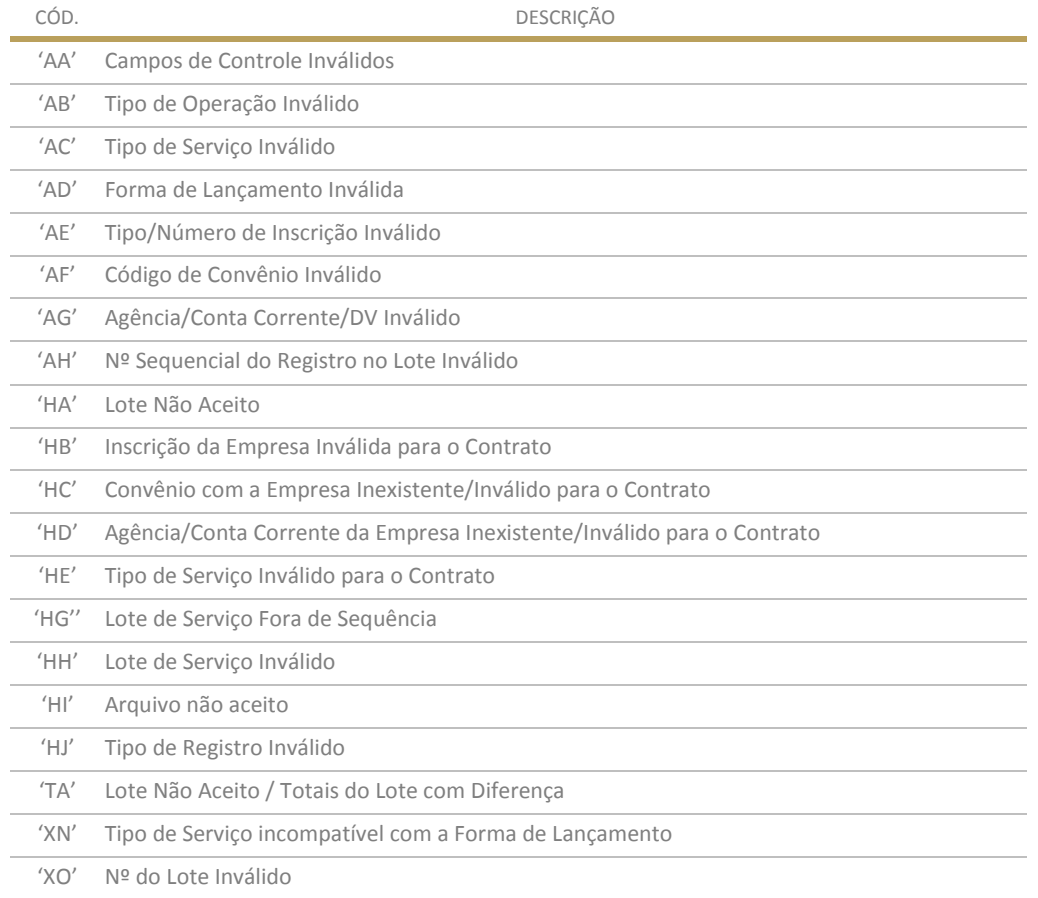

# Ocorrências no Detalhe (Registro - 3 / Segmento A ou B):

# Inclusão/Agendamento/Bloqueio/Desbloqueio/Alteração/Exclusão – Erros:

(Erros possíveis no momento da inclusão/agendamento – pagamento não registrado pelo Banco)

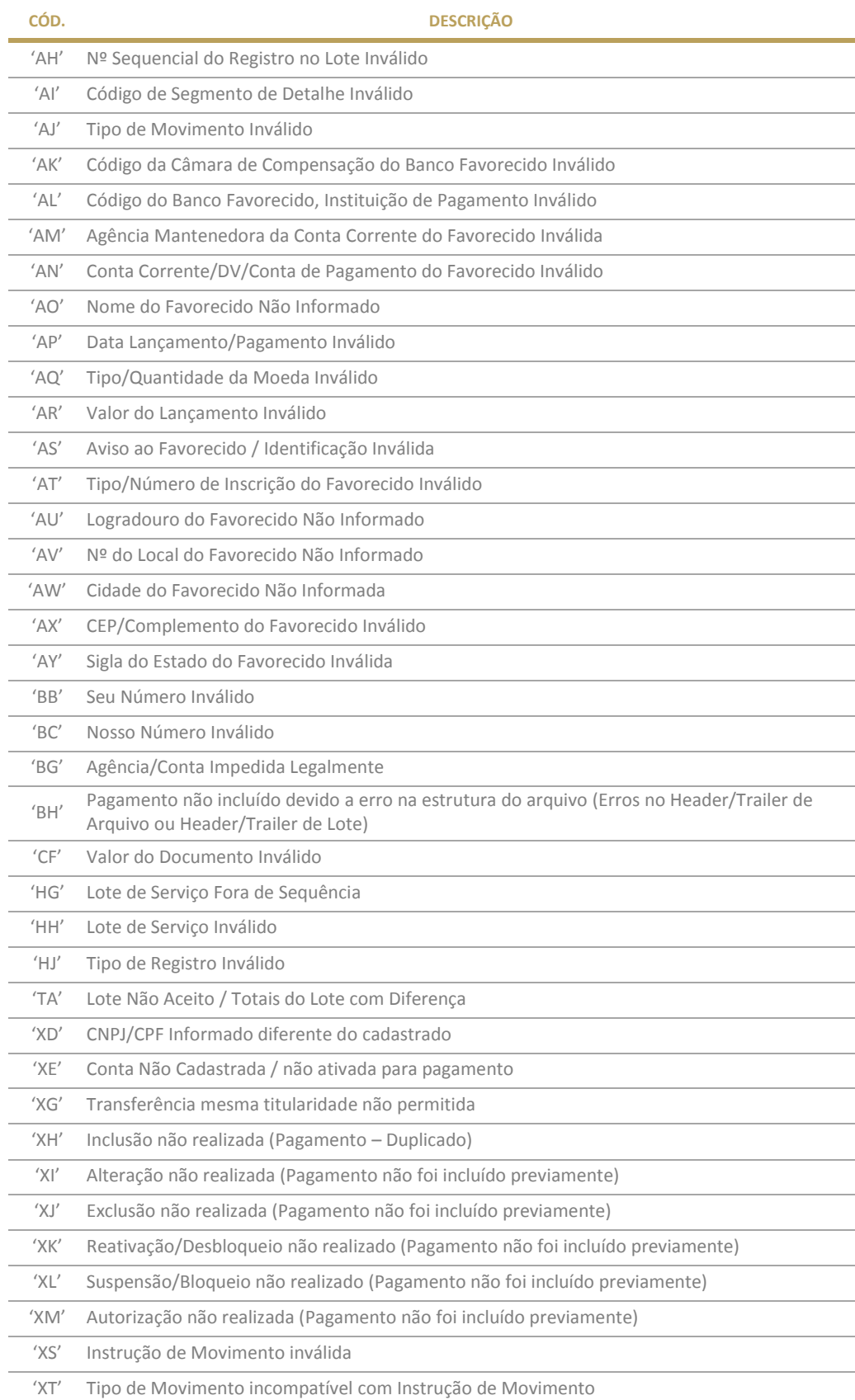

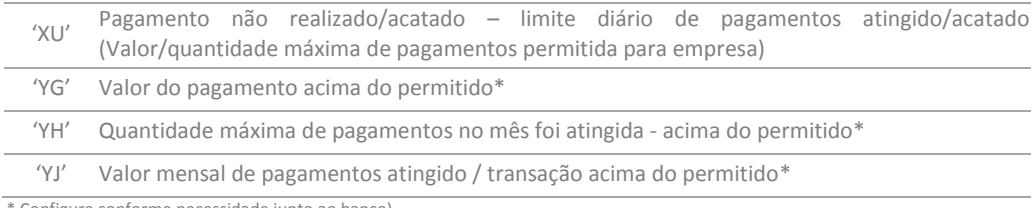

\* Configure conforme necessidade junto ao banco)

# Inclusão/Agendamento/Bloqueio/Desbloqueio/Alteração/Exclusão – Com sucesso:

(Respostas possíveis no caso em que o arquivo foi processado pelo Banco)

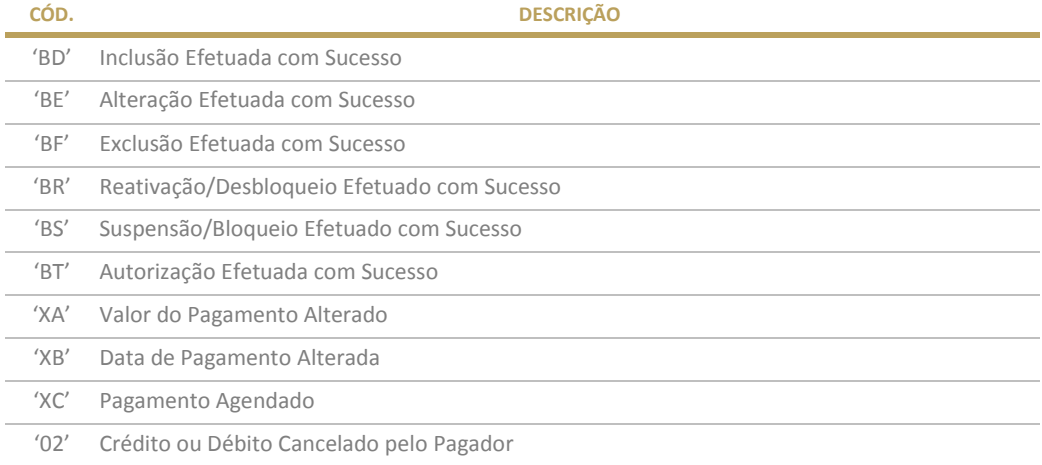

# Liquidação/Devolução do Salário/Pagamento:

(Respostas possíveis no dia da efetivação do pagamento pelo Banco)

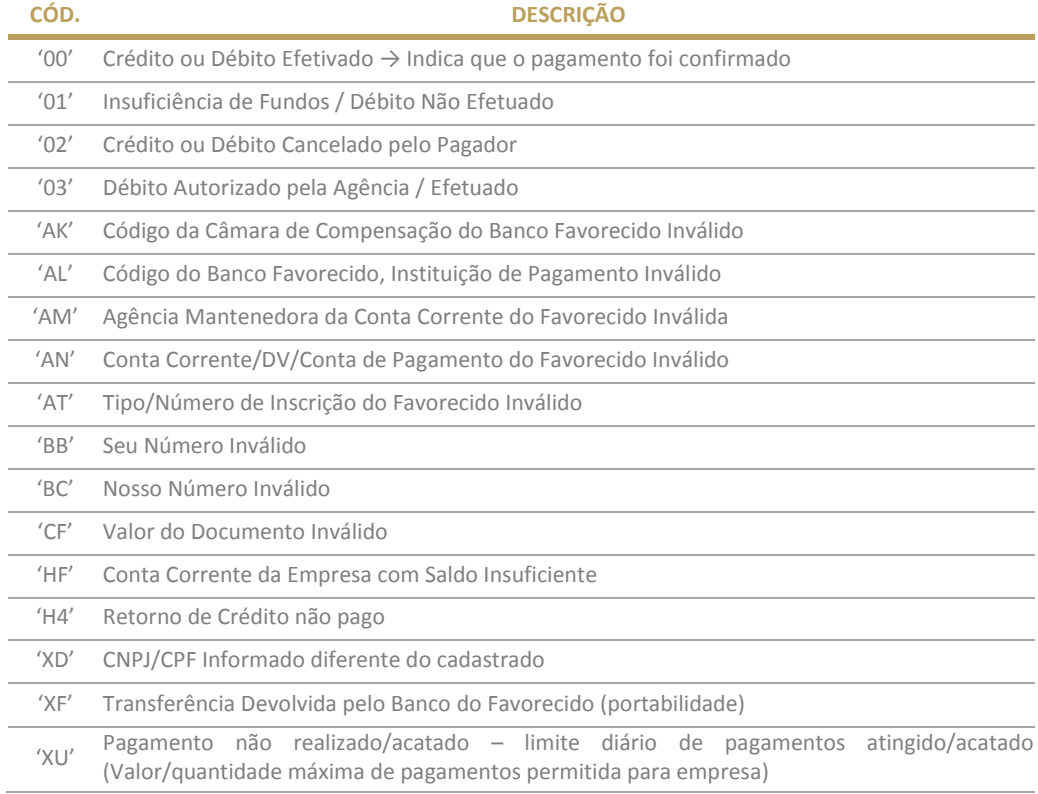

# Ocorrências no Trailer de Lote (Registro - 5):

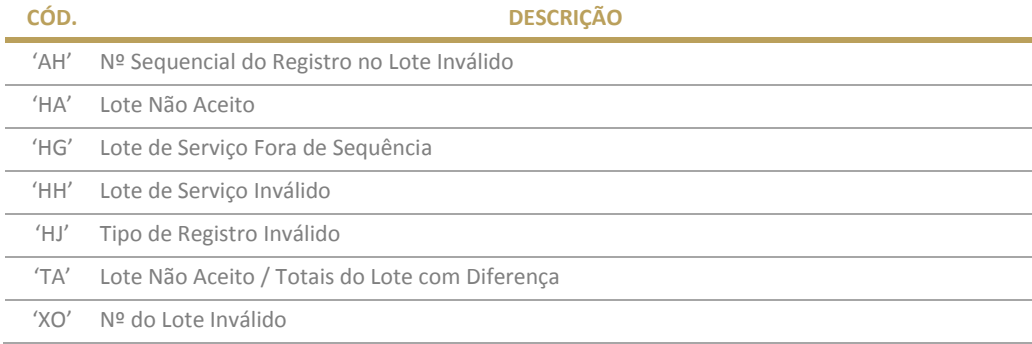

# Ocorrências no Trailer de Arquivo (Registro - 9):

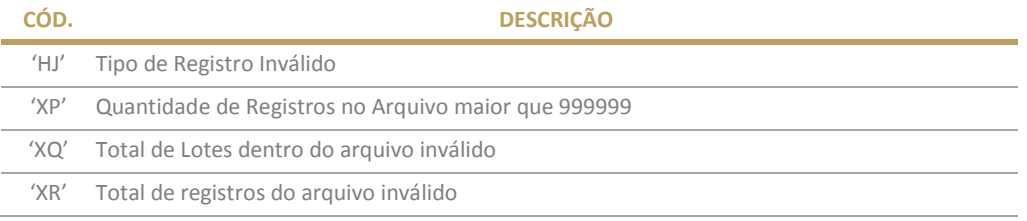

# <span id="page-29-0"></span>**7. MANUTENÇÃO DO MANUAL**

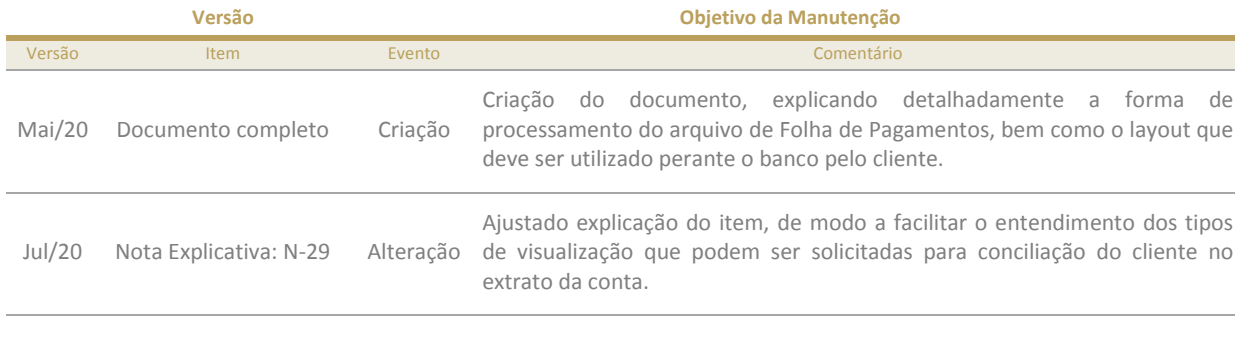

Set/20 Nota Explicativa: N-18 Alteração Ajustado a explicação sobre o funcionamento do código de NSA.

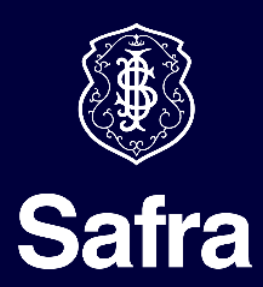